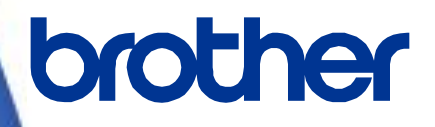

# **Software Developer's Manual**

**ZPL**Ⅱ**Emulation Guide TD-4420TN/4520TN TD-4650TNWB/4650TNWBR/4750TNWB/4750TNWBR RJ-2035B/2055WB/3035B/3055WB TJ-4005DN/4010TN TJ-4020TN/4021TN/4021TNR/4120TN/4121TN/4121TNR TJ-4420TN/4520TN/4620TN/4422TN/4522TN Version 8.00** 

# **Copyright**

©2020 Brother Industries, Ltd. All rights reserved.

Information in this document is subject to change without notice. The software described in this document is furnished under a license agreement. The software may be used or copied only in accordance with the terms of those agreements. No part of this publication can be reproduced in any form or by any means without prior written permission of Brother Industries, Ltd.

## **Trademarks**

Any trade names and product names of companies appearing on Brother products, related documents and any other materials are all trademarks or registered trademarks of those respective companies.

## **Important Note**

This document provides information for the label printer (Se[e Appendix A: Supported Printers\)](#page-11-0) and is available for use only if you agree to the following conditions:

#### **No Warranty**

a. The contents of this document are subject to change without notice.

b. Regarding this document, Brother will not guarantee that there are no defects or if the purpose matches the specific purpose, regardless of whether it is explicit or implied.

c. Brother assumes no responsibility for damages, actions of third parties, the user's intentional or negligent operation, misuse, or operation under other special conditions.

### Table of Contents

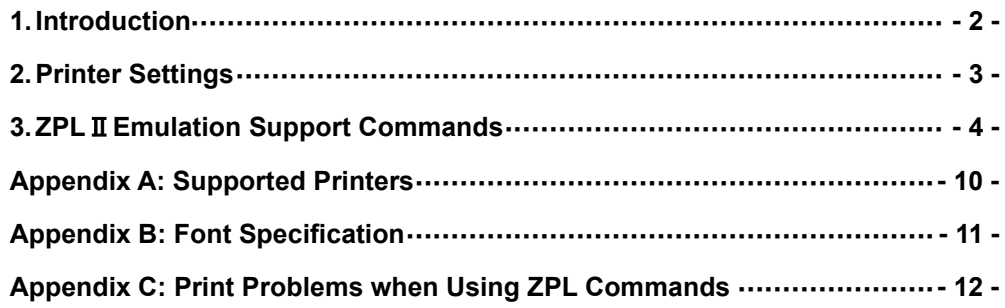

## <span id="page-3-0"></span>**1. Introduction**

ZPL emulation allows TD-4T, RJ and TJ Printers to interpret ZPL commands. To use this feature, change the printer settings as described in **Section 2**.

### <span id="page-4-0"></span>**2. Printer Settings**

The TD-4T, RJ and TJ Printers have built-in paper settings that are necessary to perform printing operations (position detection). The settings are saved in the device's flash memory so they are retained even if the power is turned off. Before using the ZPL emulation, printer settings (such as the paper size and type) must be set using the Brother Printer Management Tool (BPM):

- a. Start the BPM.
- b. Click **Printer Function**.
- c. Select the calibration sensor and click **Calibrate**.

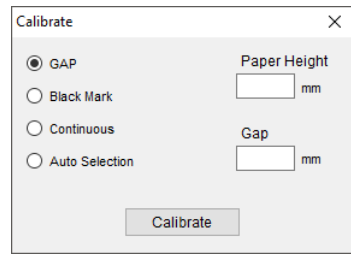

- d. Click **Printer Configuration**.
- e. Select the **FBPL** tab.
- f. Set the print operations you want.
- g. Check if the paper size settings for each printer language is correct.
- h. Click **Set**.

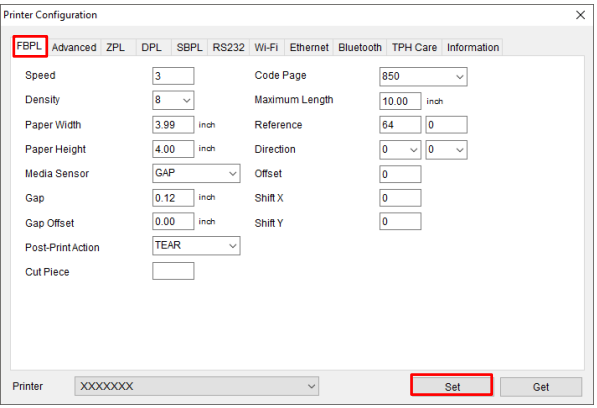

The paper size and type can be set using the FBPL paper setting command (Refer to *[FBPL Command](#page-5-0)  [Reference](#page-5-0)*). For more information, see the *User's Guide* on your model's Manuals page at [support.brother.com.](https://support.brother.com/)

#### **Note:**

You can download the Brother Management Tool (BPM) from your model's **Downloads** page at [support.brother.com.](https://support.brother.com/)

## <span id="page-5-0"></span>**3. ZPL**Ⅱ**Emulation Support Commands**

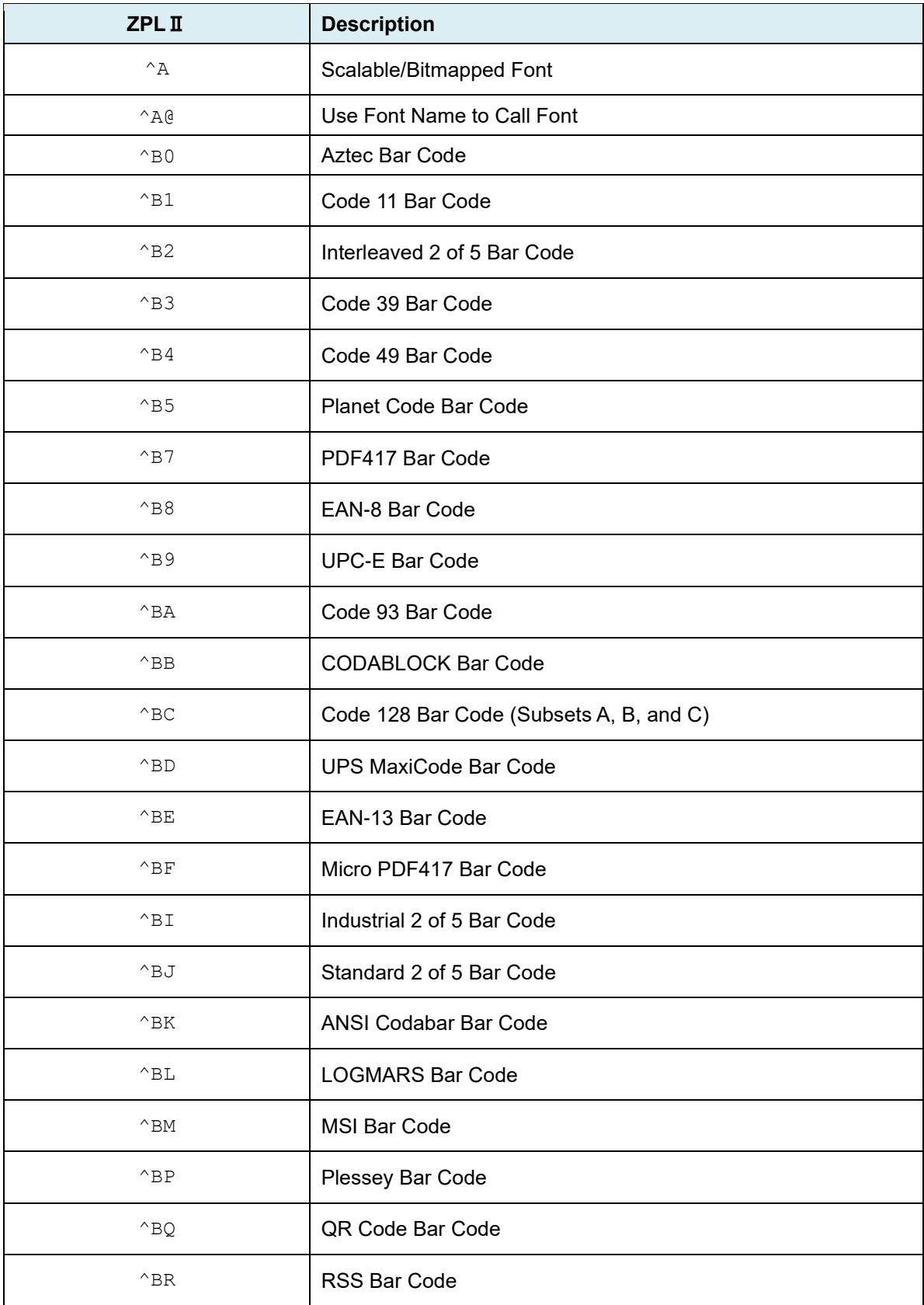

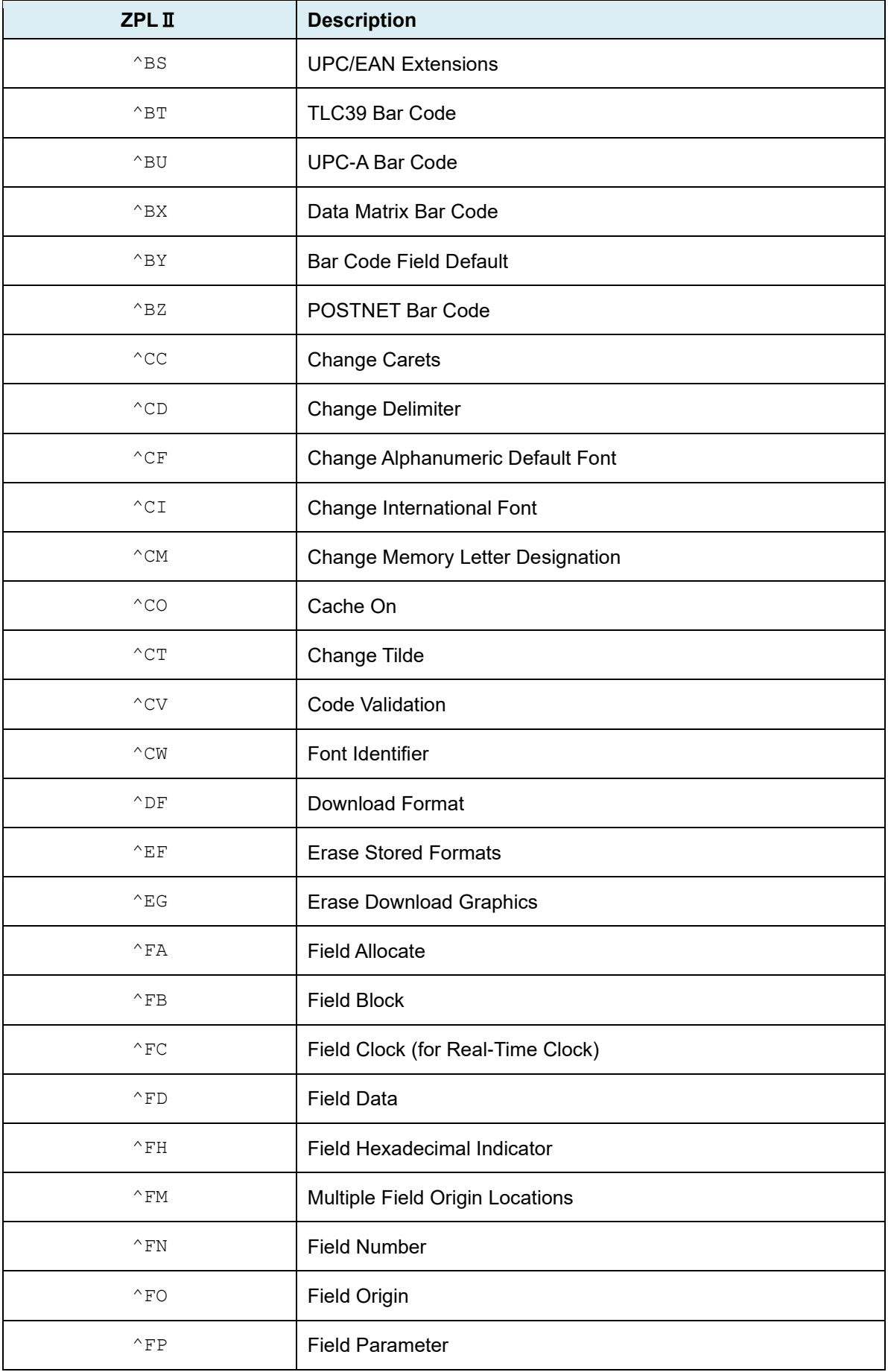

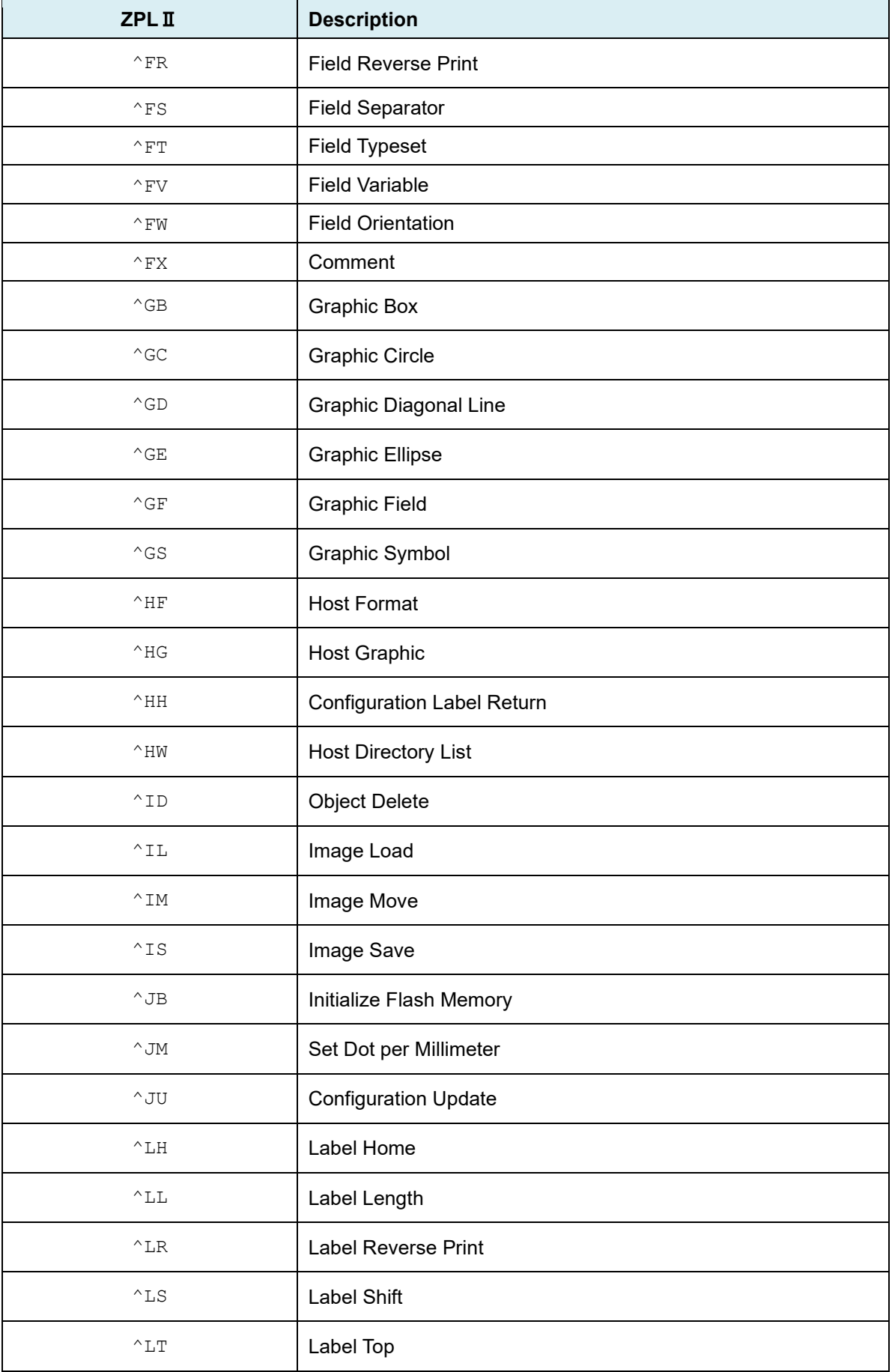

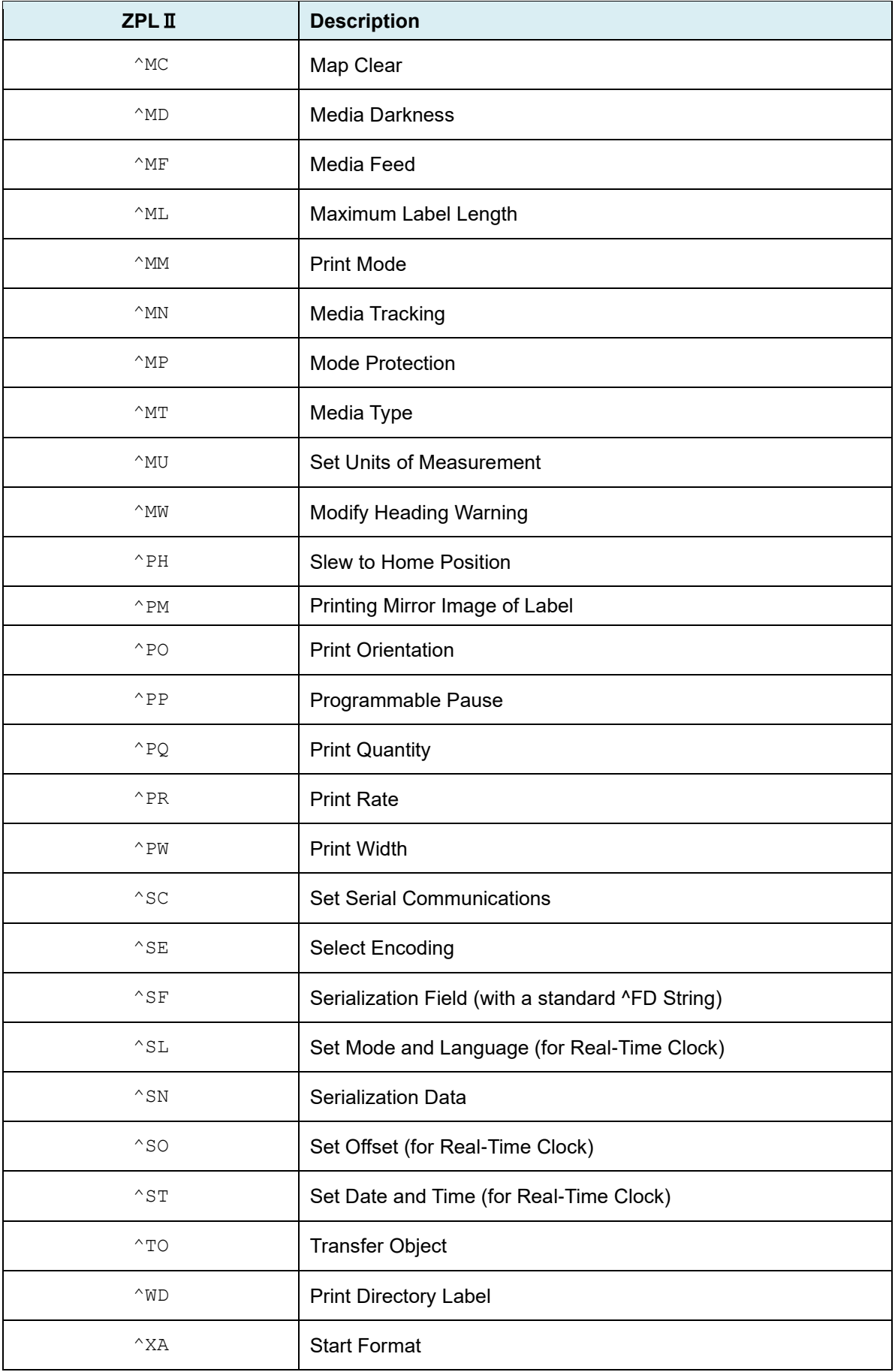

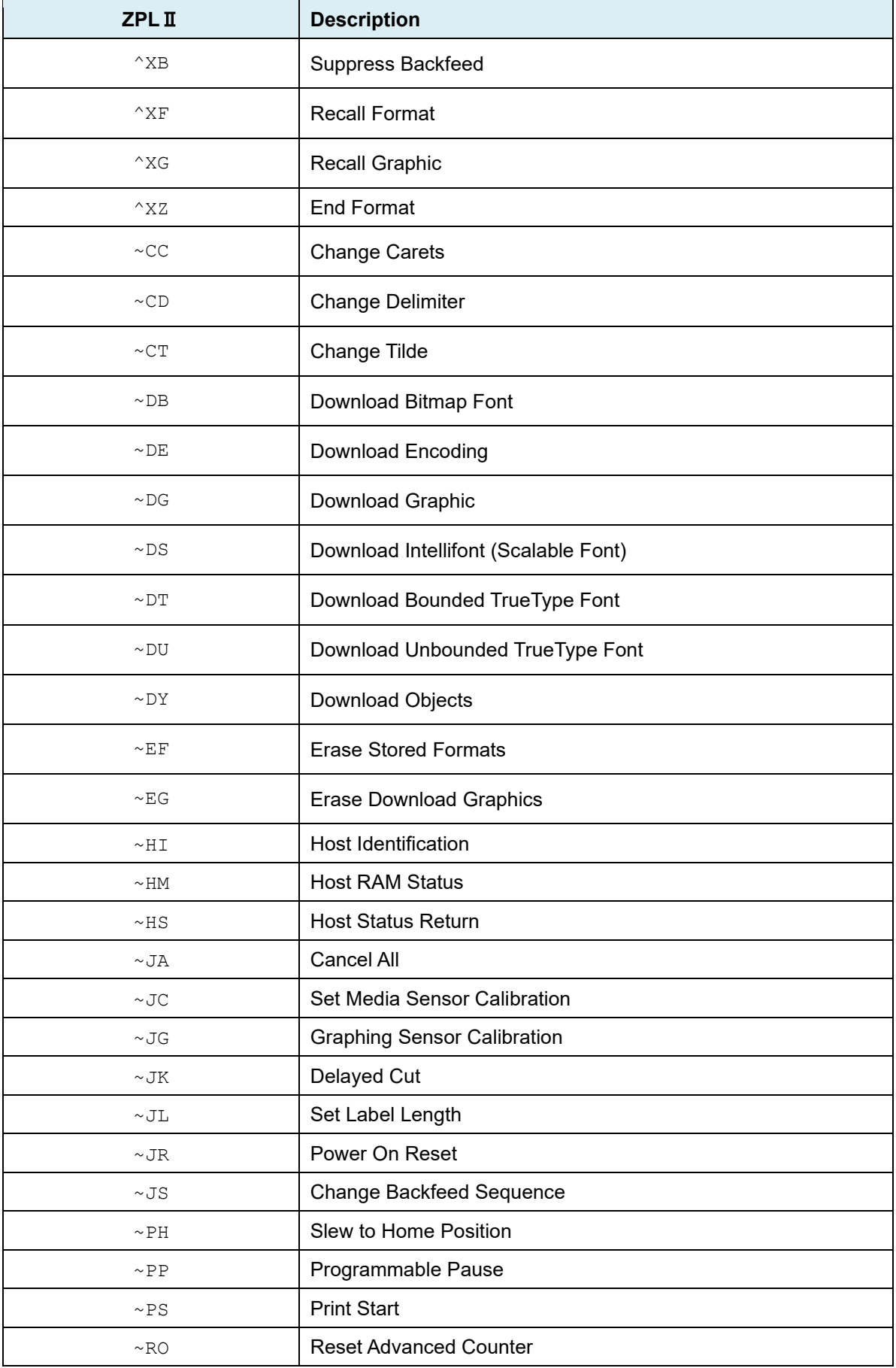

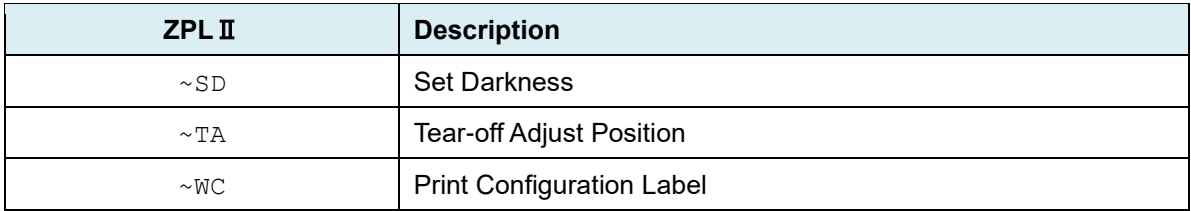

## <span id="page-11-0"></span>**Appendix A: Supported Printers**

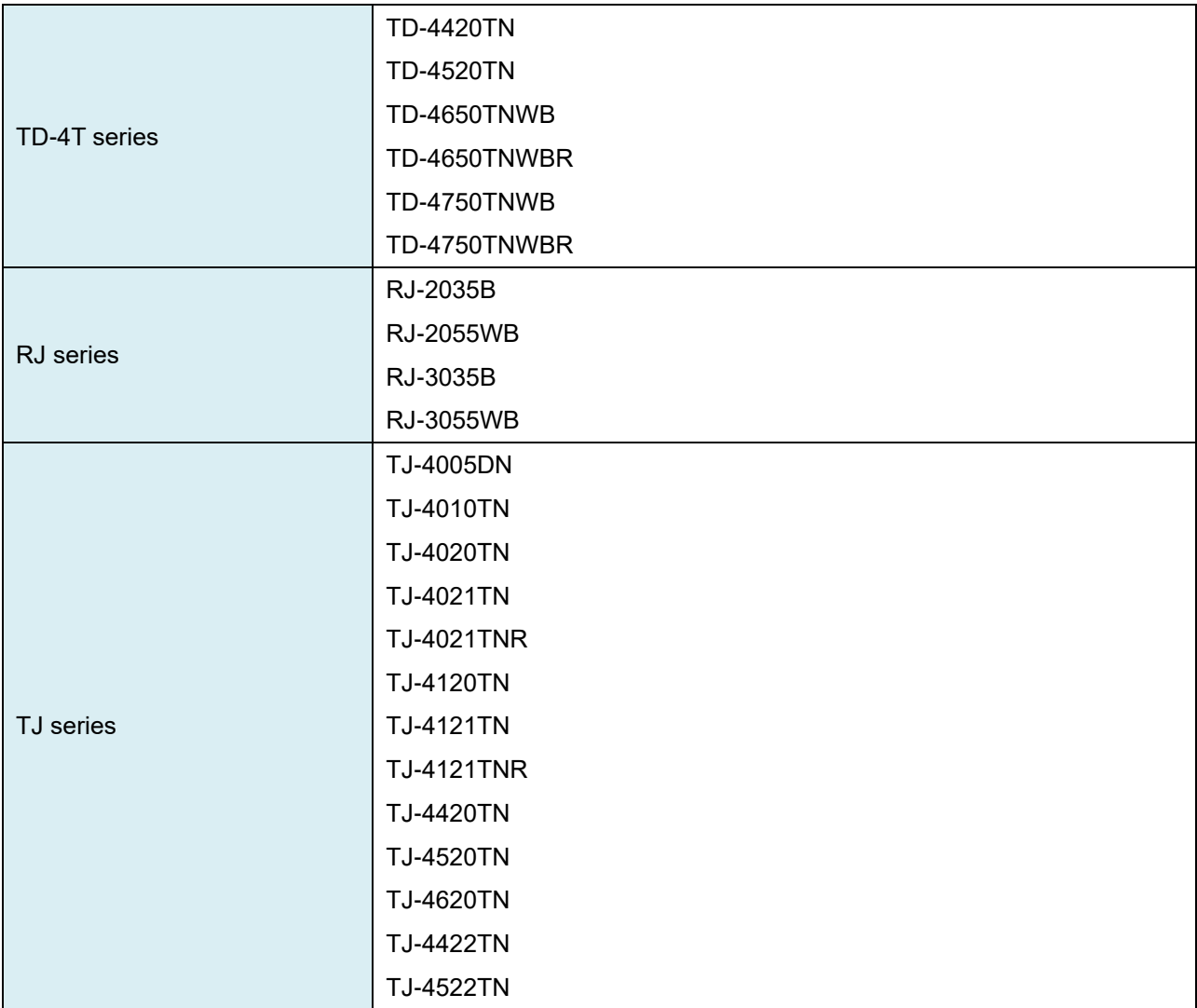

## <span id="page-12-0"></span>**Appendix B: Font Specification**

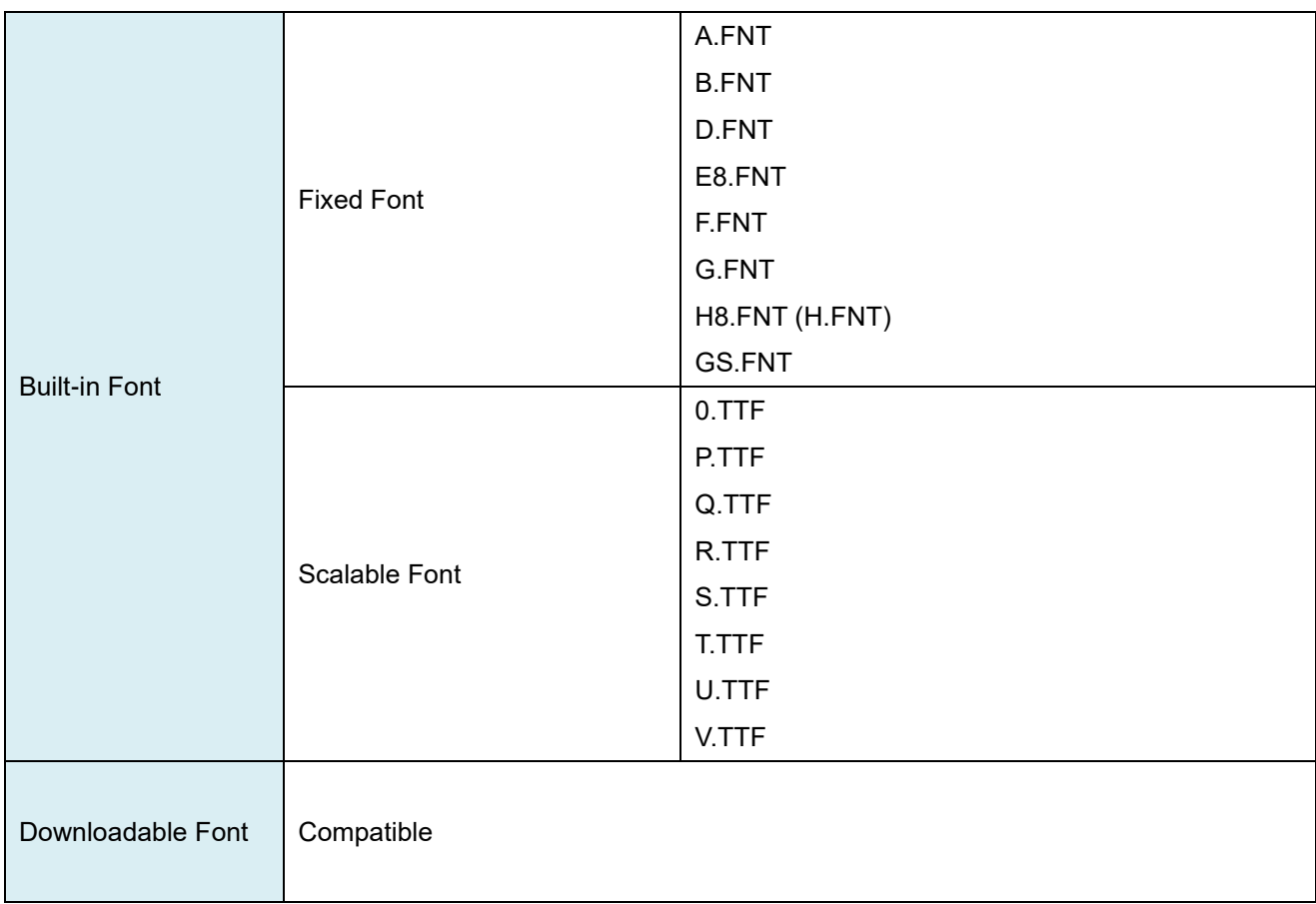

The font specifications compatible with TD-4T, RJ and TJ Printer ZPL II Emulation are as follows:

### <span id="page-13-0"></span>**Appendix C: Print Problems when Using ZPL Commands**

If a print problem occurs when using a ZPL command, the command can be disabled by using the FBPL command below. This function is available for any command which starts with the format prefix "^".

### **Syntax**

SET ZPL IGNORE "FORMAT", "command code"

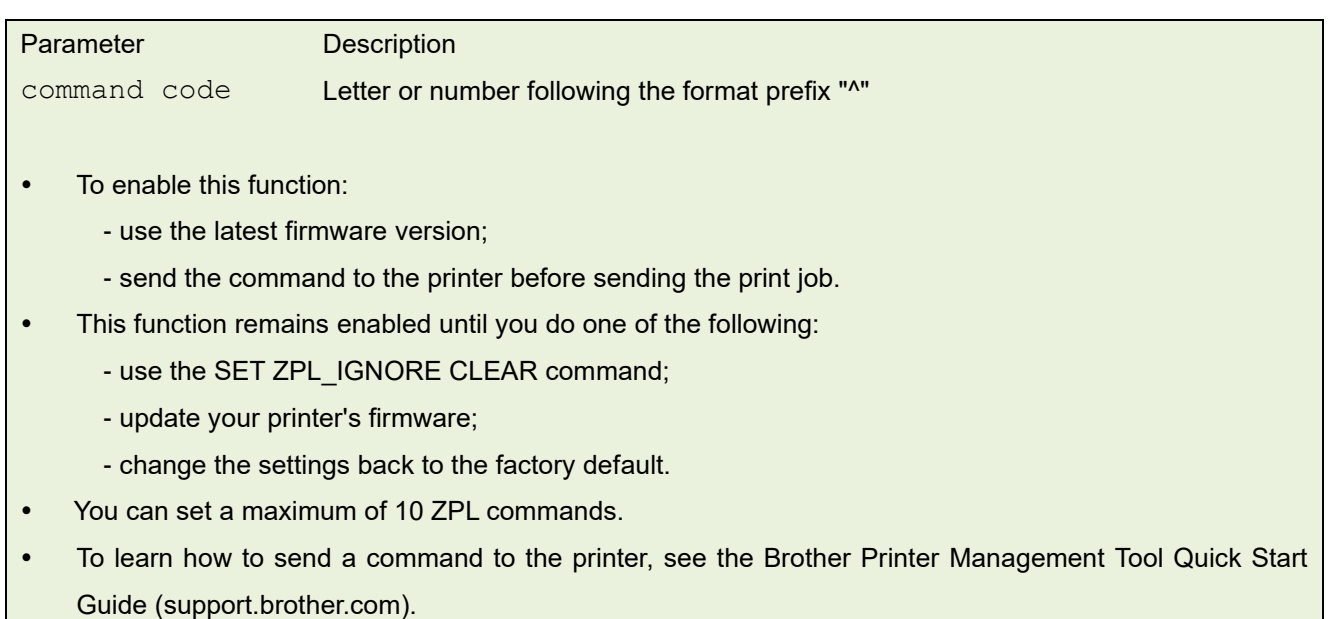

### **Example**

#### **Sample Code**

```
SET ZPL_IGNORE "FORMAT","PW"
SET ZPL_IGNORE "FORMAT","PO"
```
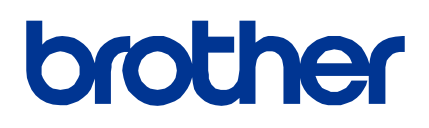